## EXCEL PRACTICO

- Veremos cómo **introducir y modificar** los diferentes **tipos de datos** disponibles en Excel, así como manejar las distintas **técnicas de movimiento** dentro de un libro de trabajo para la creación de hojas de cálculo.
- 2.1. Conceptos de Excel
- En caso de no tener claros algunos **conceptos básicos de Excel** como puede ser Libro de trabajo, Hoja de cálculo, Celda, Celda activa, Fila, Columna,... quizás sea aconsejable que lo repases como tema básico: **Conceptos de Exce[l](http://www.aulaclic.es/excel-2016/b_2_1_1.htm)** [.](http://www.aulaclic.es/excel-2016/b_2_1_1.htm)
- 2.2. Movimiento rápido en la hoja
- **Tan solo una pequeña parte de la hoja es visible** en la ventana de documento. Nuestra hoja, la mayoría de las veces, ocupará mayor número de celdas que las visibles en el área de la pantalla y **es necesario moverse** por el documento **rápidamente**.:

• Cuando no está abierto ningún menú, las **teclas activas para poder desplazarse a través de la hoja** son:

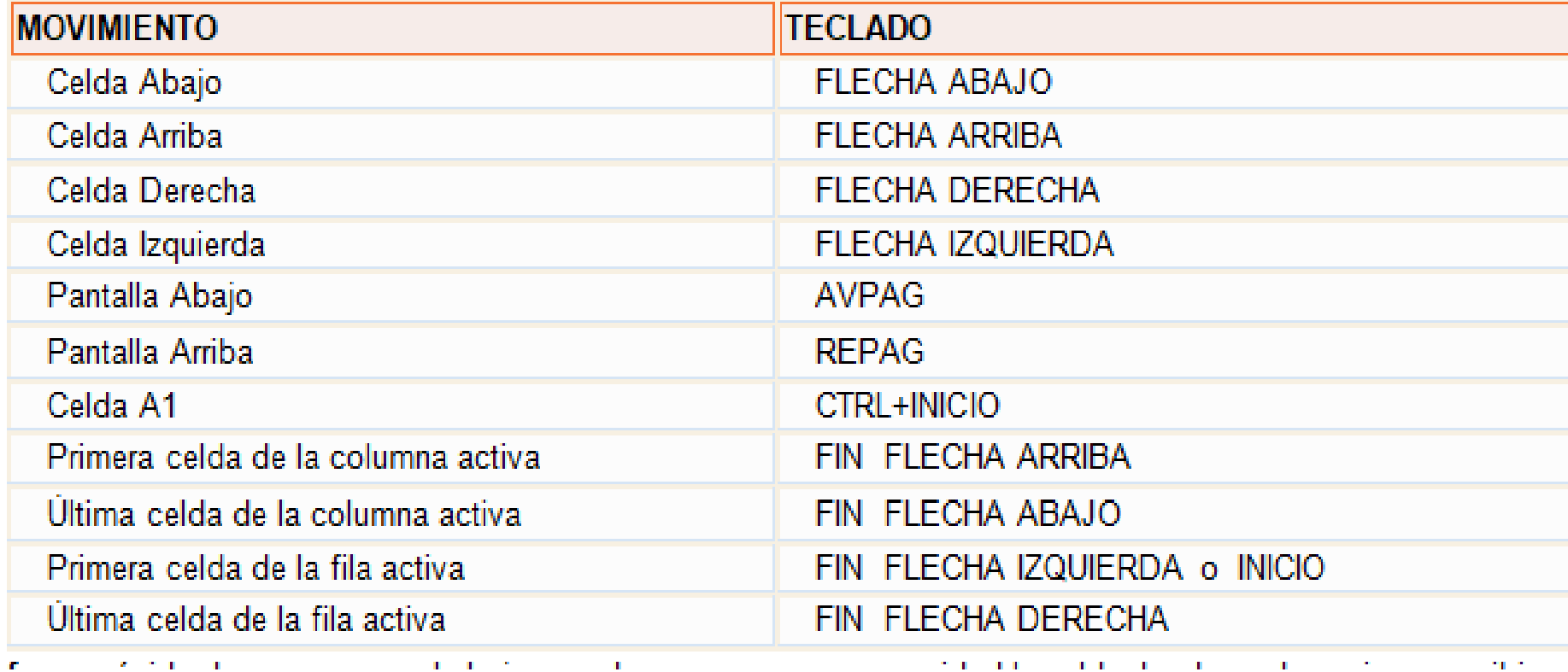

• **Otra forma** rápida de moverse por la hoja cuando se conoce con seguridad la celda donde se desea ir es escribir su nombre de columna y fila en el **cuadro de nombres** a la izquierda de la barra de fórmulas:

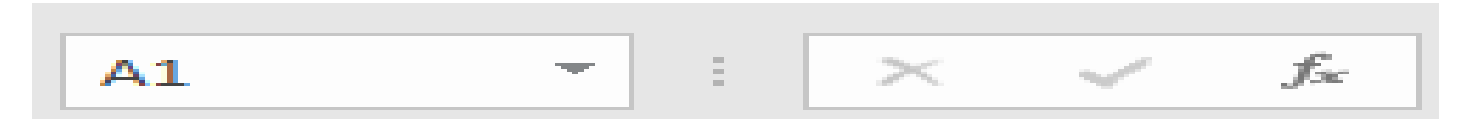

- Por ejemplo, para ir a la celda *DF15* deberás escribirlo en la caja de texto y pulsar la tecla INTRO.
- Aunque siempre puedes utilizar el ratón, moviéndote con las **barras de desplazamiento** para visualizar la celda a la que quieres ir, y hacer clic sobre ésta.
- **EJERCICIO 1**
- Realizar el siguiente ejercicio para poder utilizar correctamente Excel **[http://www.aulaclic.es/excel-](http://www.aulaclic.es/excel-2016/epp_2_1_1.htm)[2016/epp\\_2\\_1\\_1.htm](http://www.aulaclic.es/excel-2016/epp_2_1_1.htm) EJERCICIO 2**
- La estudiante realiza el siguiente ejercicio.
- Describe la siguiente imagen indicando cuales son las celdas, columnas y filas. Utilizadas.
- Completar el cuadro

## **Ejemplo A1= VENTA DE FRUTAS PRIMER SEMESTRE**

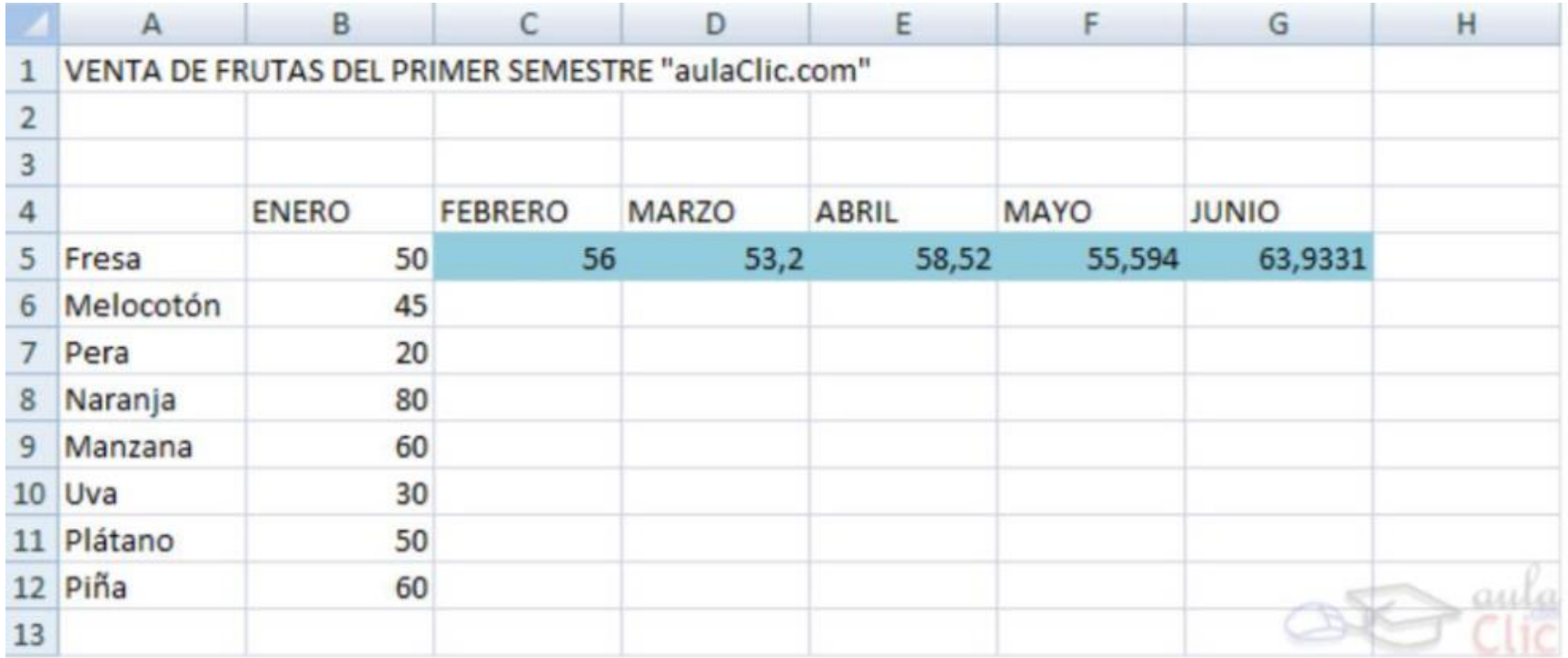

## **TAREA**

- Investiga con que teclas me desplazo a la última celda e indicar el número de la celda.
- Indicar con que teclas me dirijo a la última fila.
- Indicar con que teclas me dirijo a la ultima columna .
- Indicar con que teclas me regreso a la primera celda A1.